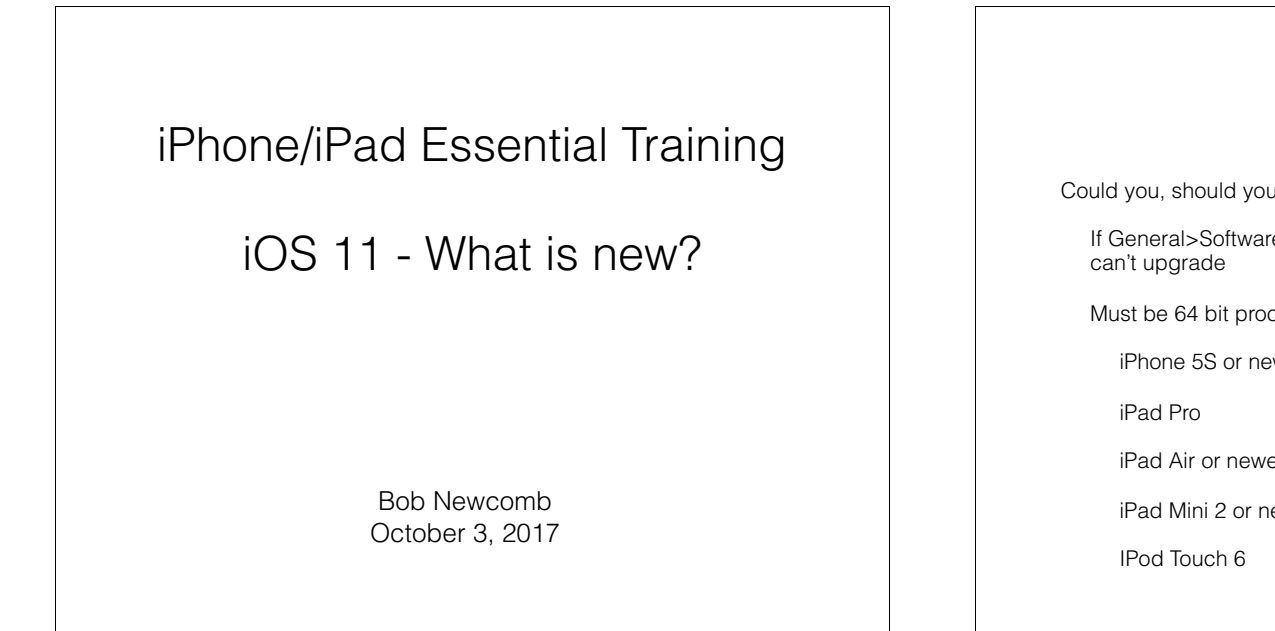

### iOS 11

• Could you, should you update?

• If General>Software Update doesn't show an available update, you

• Must be 64 bit processor

• iPhone 5S or newer

• iPad Air or newer

• iPad Mini 2 or newer

1

2

# iOS 11

• Using 32 bit Software?

• How do I know

• Settings>General>About>Applications

Shows all apps that have not been updated to 64 bit software.

If something is crucial, don't upgrade yet.

• Find alternative apps

# iOS 11

If you have the oldest eligible device hold off for a little while. "Let the dust settle."

• iPhone 5s

• iPad Air

• iPad Mini 2

• When upgraded an iOS device may be slower for a few days until iOS has fully indexed your data

#### iOS 11 - Versions

• What Version are you currently using?

• Settings>General>About Version

Getting Ready to Update

**Backup** 

• [Name/Apple ID, iCloud, etc]>iCloud>iCloud Backup

Last successful backup?

At least 50% charged

• On Wi-Fi

5

## What changes?

Control Center • Notification Center iPad changes (the star of the show!) • Multitasking/App Switcher • Markup • Files app • Lots of Misc Stuff

6

# What changes?

**Aesthetics** 

• Calculator, Mail, Messages and Wallet

**Stores** 

• Signal bar (no more dots)

Screen shot - Instant Markup

• Inline drawings

• QuickStart of new devices

Emergency SOS

## Control Center

Still a swipe up from the bottom of the screen

One page again

• Minimalist controls

Press and hold for more options

• Customizable

• iPhone and iPad differs

iPad combines it with the Dock & App Switcher

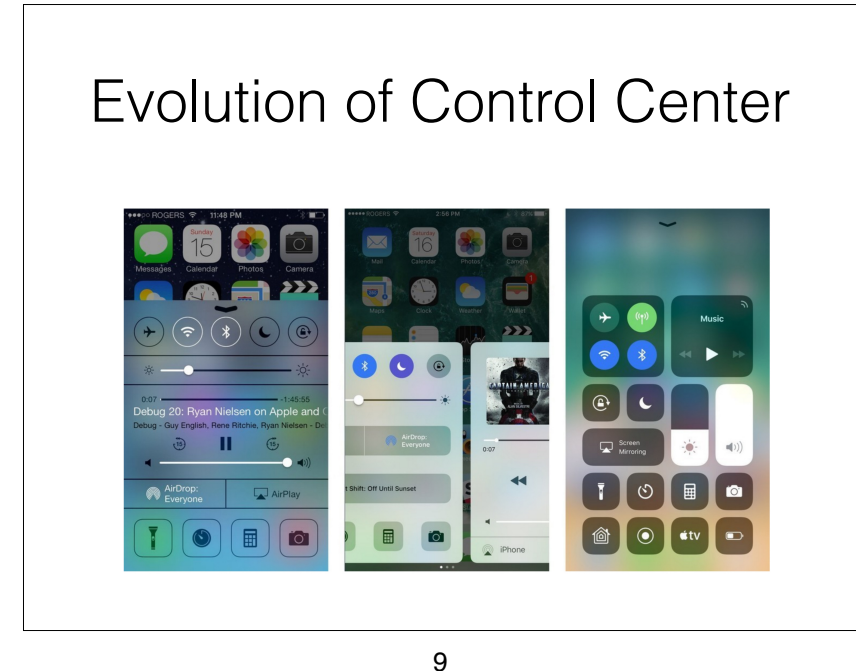

## Notification Center

Merged with the lock screen

• Today view (widgets) on the left

• Notifications in the middle

• Camera on the right

• When asleep click on the sleep/awake button

When unlocked swipe down from the top

10

#### Evolution of Notification **Center**

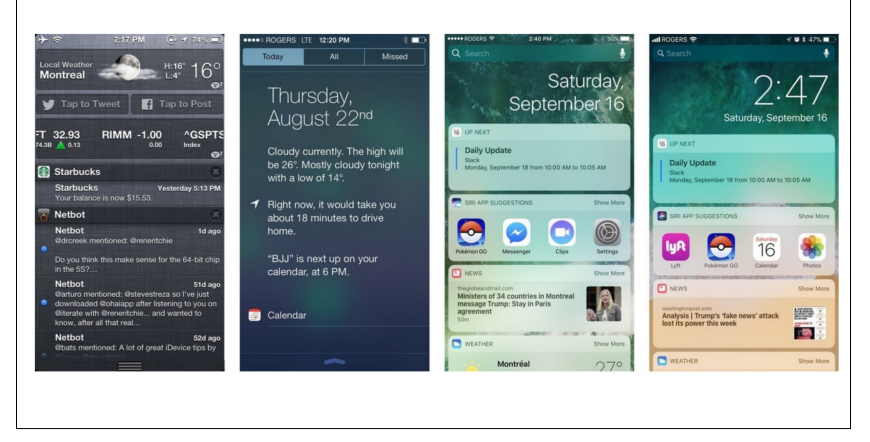

## Keyboard

• One-handed typing

• touch and hold the "globe" keyboard selection to reveal the popover

Select Left, Center or Right

• Quick Type Keyboard

• Flick to get alternative keys on some iPads

#### iPad Changes It is growing up!

• The Dock

Like the Mac Dock

• Can hold 15 apps and Handoff/Recents

• Launch by swiping a little bit from the bottom of the screen

#### iPad Changes It is growing up!

• Control Center & App Switcher/Multitasking

Launch by

• Double clicking home button or

Swiping up half a screen from the bottom

14

13

#### iPad Changes It is growing up!

• You can work on more than one "window" at a time

Slide Over

**Split View** 

• Must have 2GB memory

• iPad Pro

• iPad Air 2

• iPad Mini 4

#### Slide Over / Side View Movie

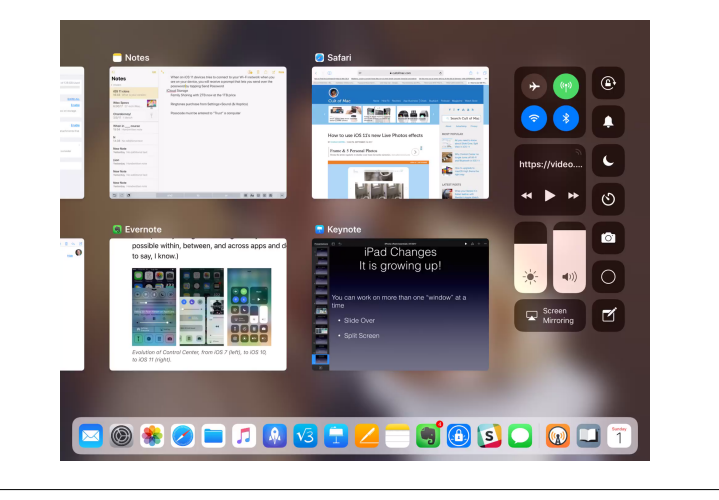

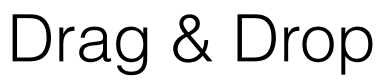

• On Side View and Split View you can drag and drop

• Must have 2 GB of memory

• iPad Pro

iPad Air 2

• iPad Mini 4

17

## Instant Markup

• Email attachments

• PDF

• Photos

PDF screenshots

Print to PDF

Share to PDF

18

Files App Long evolution from iTunes file & document management • iCloud Drive Files App

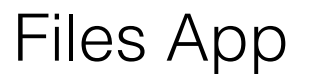

• iCloud Drive only displayed and managed files in Apple's iCloud

• Files sees

• iCloud

Local files

3rd Party clouds

• One Drive (Microsoft)

Google Drive

• Drop Box

• Etc.

## Home Screen

• Can move more than one app at a time

• Hold down on an app until it jiggles

• Continue to hold it down and tap on another app with another finger.

• Keep tapping or just drag the selected apps to where you want them

## SIRI

New Voices

Uses AI on the device

• Translations to French, German, Italian, Mandarin & Spanish

21

# Camera

• New file format

• HEIF - still picture format

• 40% smaller than JPG

**Better quality** 

• HEVC - video format

• 50% smaller

**Better quality** 

• JPG a format that deserves early retirement

# HEIF - HEVC

22

• High Efficiency File Format

• High Efficiency Video Coding

Standard formats that are not yet accepted by all the photo/video companies

• Potentially a game breaker but we shall see

Apple is trying to reduce the impact on other service providers while providing the benefits to iPhone/iPad users

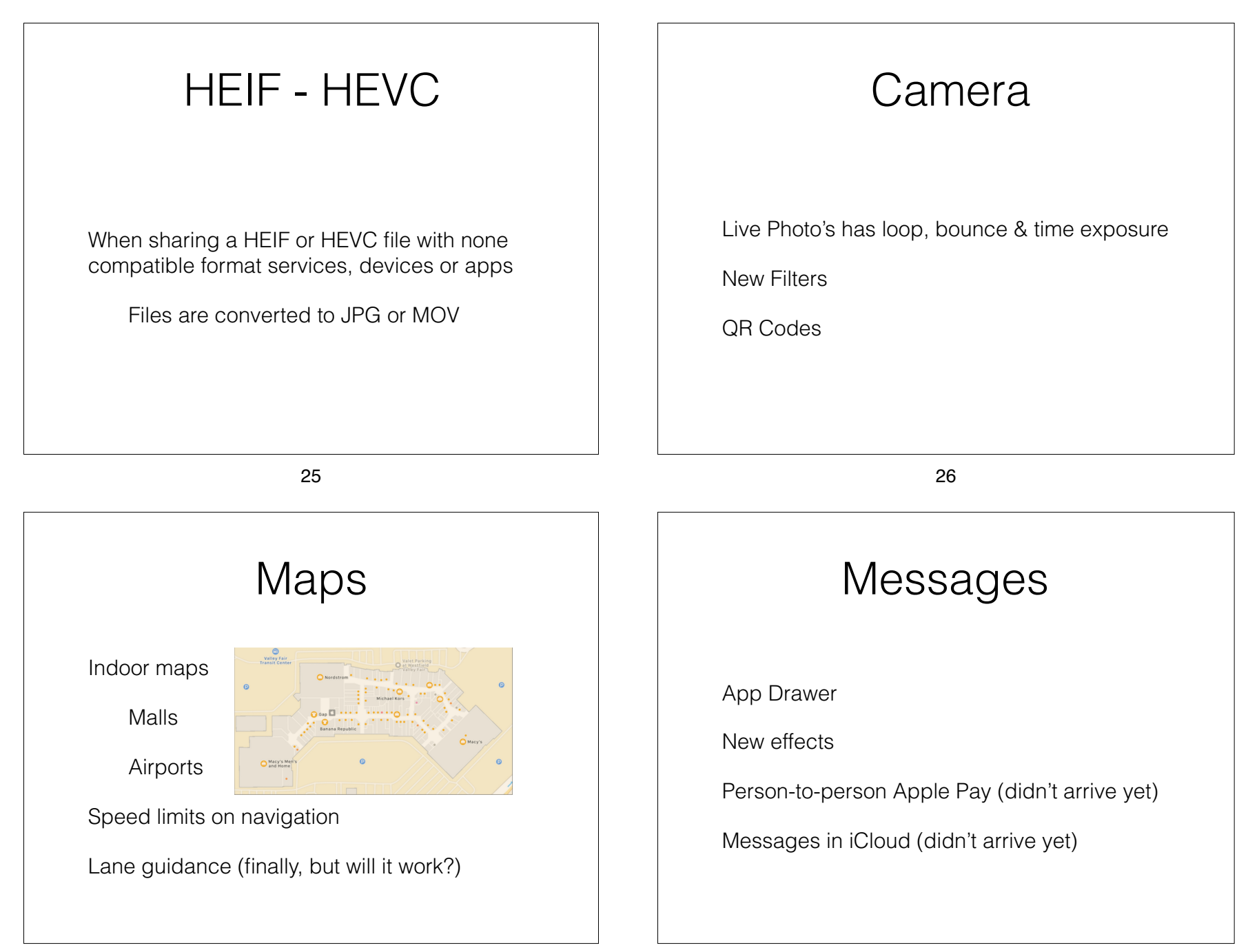

## **Notes**

• Document Scanner

• In a note press + and take photo

**Tables** 

• Indent/outspent

Pin notes

• Instant Notes

• Handwriting recognition

29

### **Settings**

• Accounts & Passwords

• Apps now can store passwords in keychain

Do not Disturb while driving

Siri & Spotlight is combined

Shutdown also from

• Settings>General>Shutdow

30

# **Settings**

• Storage optimization

• Settings>General>iPhone Storage

• Offload Unused Apps (retains data)

• Auto Delete Old Messages

• Review iTunes Videos

### **Settings**

• Disable auto join for access points

• Individual access points i.e. CSUF-Guestz

Air pods

• Double tap left/right pod to:

Launch Siri

• Adjust volume

#### **Settings Settings Accessibility** Share your Wi-Fi • Smart Invert • When using iOS 11 and another device tries to connect to your Wi-Fi network, you receive a prompt • Settings>General>Accessibility> Display that lets you send the password by tapping send Accommodations>Invert Colors> Smart Invert Share Your Wi-Fi • Or by triple clicking Home Button after setting Settings>General>Accessibility> Accessibility Shortcuts>Smart Invert

33

# iCloud Storage

• Family Plan as a part of Family Purchase sharing

- 5 GB Free
- 50 GB \$0.99/mo

#### • 200 GB \$2.99/mo

• 2. TB \$9.99/mo

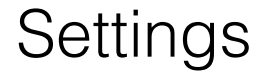

34

• Ringtone purchases are now done via

• Settings>Sound (& Haptics)>Tone Store

• When you connect to a computer and the iOS device asks you to "Trust" this computer, you must enter your Passcode

#### **Resources**

• iBook Store - Free manuals

• iPhone User Guide for iOS11

• iPad User Guide for iOS11

apple.com online guides

• https://help.apple.com/ipad/11/

• https://help.apple.com/iphone/11/#/iph344652def

#### **Resources**

• Book (pdf or ePub)- "Take Control of iOS 11

• \$15.00

• https://www.takecontrolbooks.com/

37

38